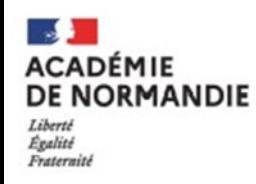

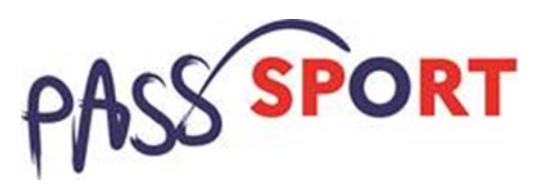

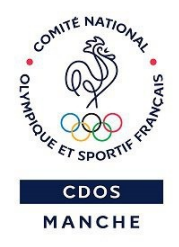

# **Webinaire de présentation du Pass'Sport**

**Déploiement du dispositif dans la Manche**

**Jeudi 26 Août 2021 à 18h** 

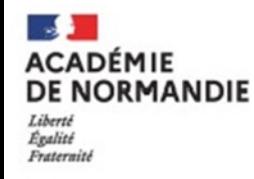

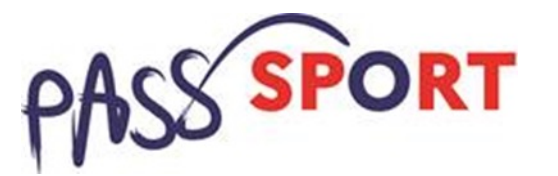

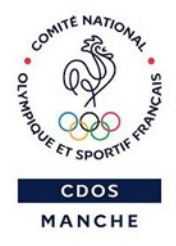

### **Sommaire**

- 1. Présentation du dispositif
- 2. Recensement des associations partenaires
- 3. Point d'étapes pratiques
- 4. Outils de communication à disposition
- 5. Questions/Réponses

### 6. Contacts

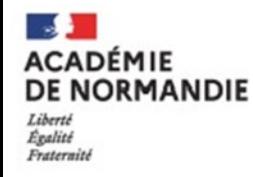

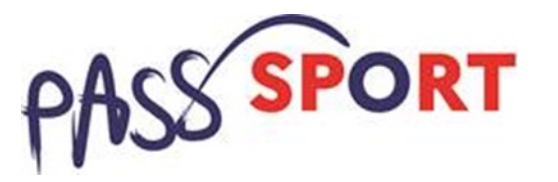

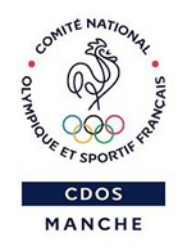

# **1. Présentation du dispositif**

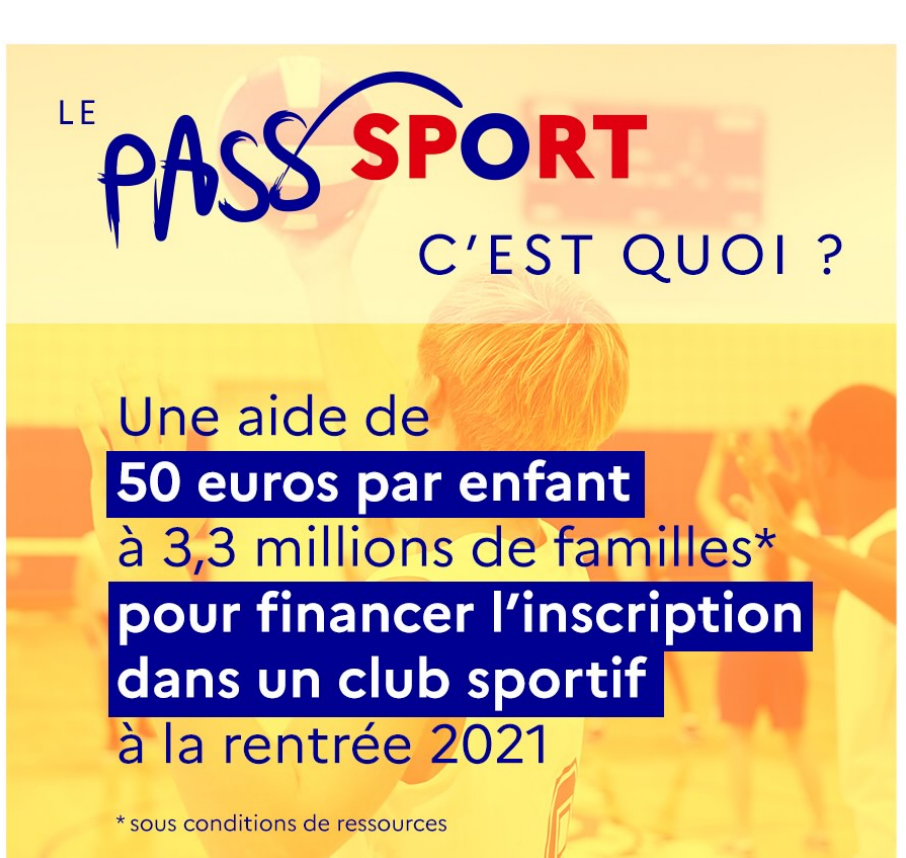

Le « Pass'Sport » est une aide financière qui prend la forme d'une « allocation de rentrée sportive ».

Elle se caractérise par **une remise immédiate de 50 €** sur le coût d'une licence et/ou d'une adhésion.

**Dans le département de la Manche : 19 164 familles concernées**

*Source Ministère en charge des Sports*

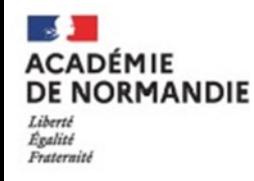

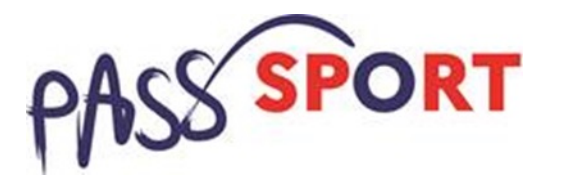

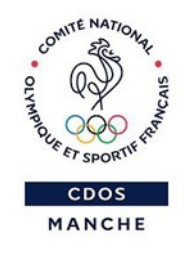

# **1. Présentation du dispositif**

- *Public cible*
- Jeunes de 6-18 ans (17 ans révolus au 30 juin 2021) issus de familles bénéficiant de l'Allocation de Rentrée **Scolaire** (ARS)
- Jeunes de 6-18 ans bénéficiaires de l'Allocation d'Education de l'Enfant Handicapé (AEEH)
- **Jeunes de 16-18 ans** bénéficiaires de l'Allocation Adulte Handicapés

### • *Structures bénéficiaires*

- les associa9ons et structures spor9ves **affiliées à des fédéraAons sporAves agréées (hors fédéraAons scolaires)**
- Les associa9ons **agréées en QPV** :

è sur ces territoires, toutes les associa9ons **agréées par le ministère au Atre de la Jeunesse et de l'éducation populaire (JEP)** sont éligibles au dispositif Pass'Sport à la condition qu'elles offrent une activité sportive toute l'année aux jeunes éligibles.

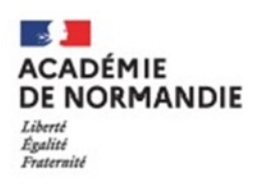

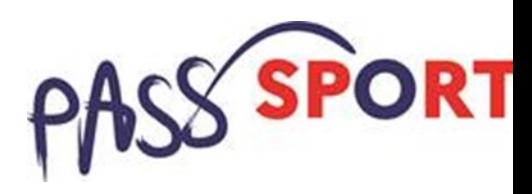

### **2. Recensement des associations**

#### **« Tous les clubs affiliés [sont](https://www.sports.gouv.fr/pratiques-sportives/sports-pour-tous/pass-sport/) volontaires pour accueillir les Jeunes bénéficiaires du Pass'Sport »**

**[Associations affiliées au](https://monclubpresdechezmoi.com/)x fédérations sportives**

#### è **Aucune démarche nécessaire pour se référencer**

 $\rightarrow$ Géolocalisation accessible aux familles sur la page Pass'Sport du Ministère : site Ministère

 $\rightarrow$  Sont directement intégrées à la base de données « Monclubpresdechezmoi » qui recense et géolocalise déjà la plupart des clubs affiliés https://monclubpresdechezmoi.com/

 $\rightarrow$  **Réfé** moment d (Jeunesse e

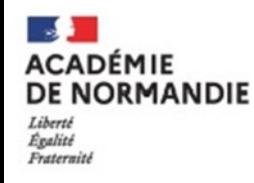

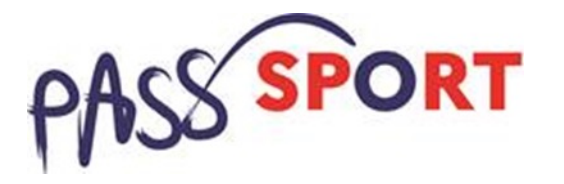

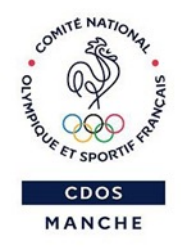

### **2. Recensement des associations**

**«** *5 minutes pour être partenaire Pass'Sport, fournir les données utiles à l'information des usagers et faciliter le processus de paiement* **»**

Un outil simple et indispensable : **Le Compte Asso** « Pass'Sport »

- → Ouverture de la plateforme pour créer un compte club début juillet
- $\rightarrow$  Notice expliquant la marche à suivre
- $\rightarrow$  Création d'un compte par association en amont des inscriptions afin d'enregistrer les saisies Pass'Sport au fur et à mesure des dossiers de bénéficiaires présentés
- $\rightarrow$  Saisie des dossiers Pass'Sport en ligne à partir du 1<sup>er</sup> septembre
- $\rightarrow$  Un accompagnement souhaité des SDJES, CDOS sur les territoires

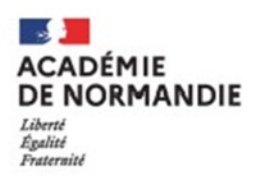

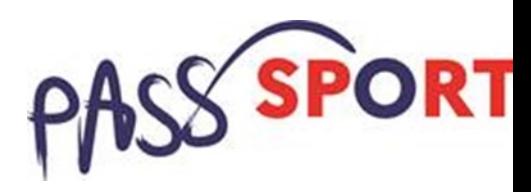

### **2. Recensement des associations**

 $\rightarrow$  Démonstration en 10 étapes détaillées https://lecompteasso.associations.gouv.fr/login

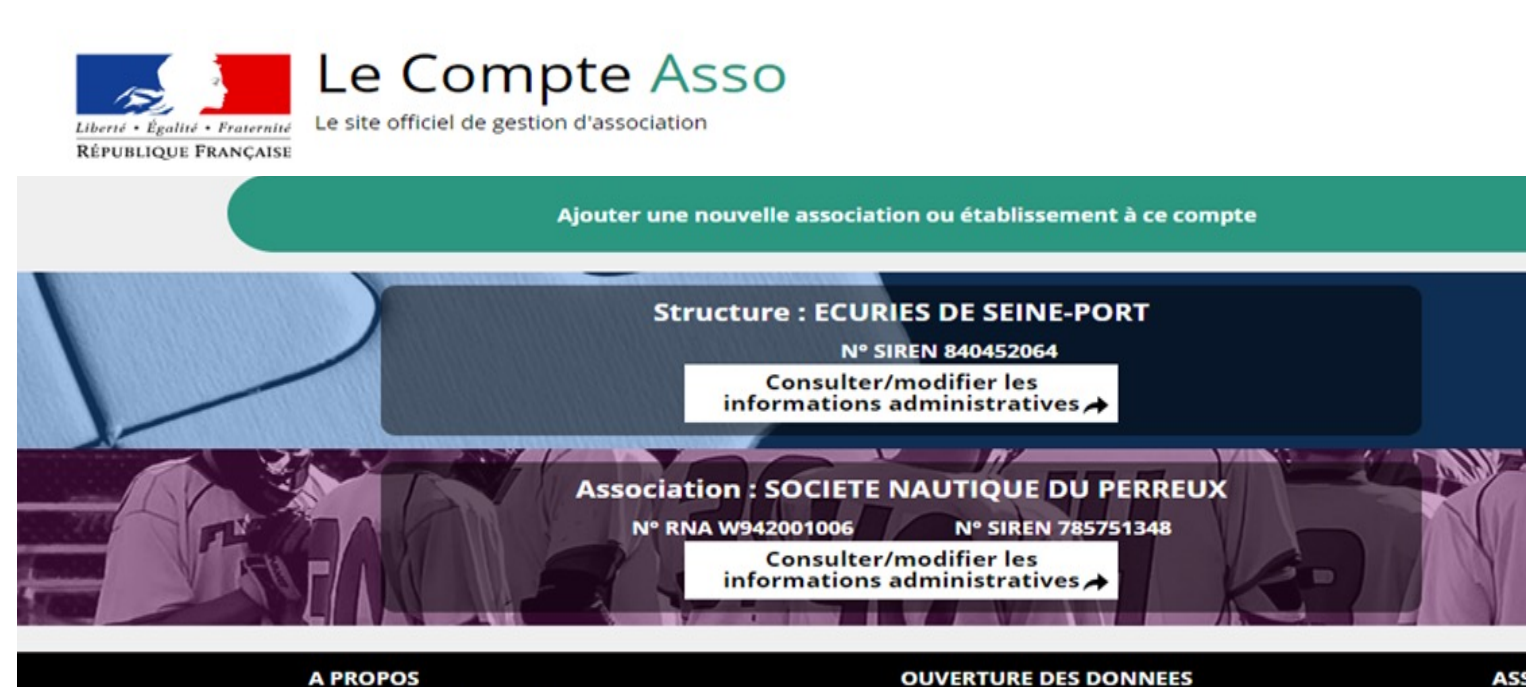

**A PROPOS** Présentation du servi **OUVERTURE DES DONNEES** 

# **2. Recensement des associations**

• Avant de vous connecter sur https://lecompteasso.associations.

 $\rightarrow$  Munissez vous de :

- votre numéro RNA (il figure sur le récépissé de création/dernièr des associations), de votre numéro SIREN ou SIRET

>> Si vous n'avez pas de numéro de SIREN ou SIRET, lors de votre d demande de numéro à l'étape 5 (voir plus loin)

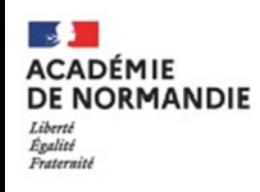

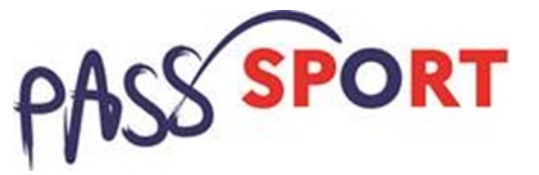

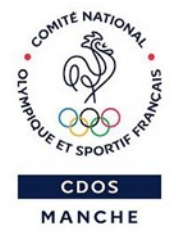

### **1. Création du compte**

#### **CONNEXION**

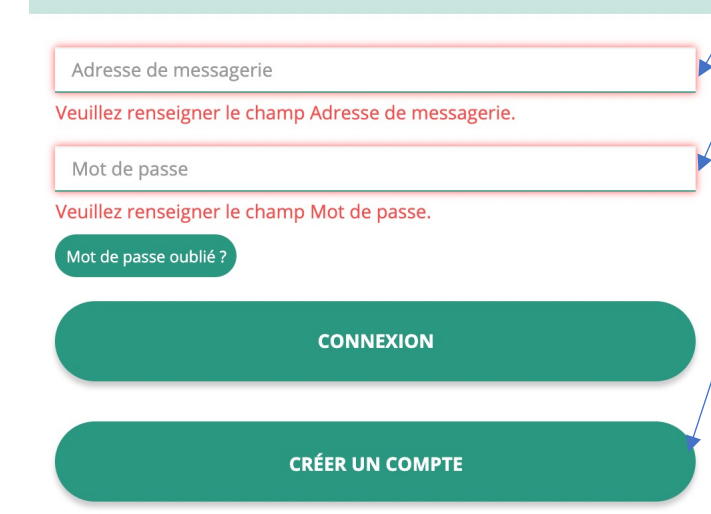

Renseigner adresse de messagerie + mot de passe 2. Cliquer sur créer un compte

#### **2. Mes coordonnées personnelles**

#### **CREATION DE VOTRE COMPTE**

Un courriel contenant un lien de validation de la création du compte vous sera envoyé à la boite de messagerie déclarée. Veuillez ouvrir votre boite de messagerie et cliquer sur le lien de validation. Il est possible que le courriel ait été déplacé dans les messages indésirables

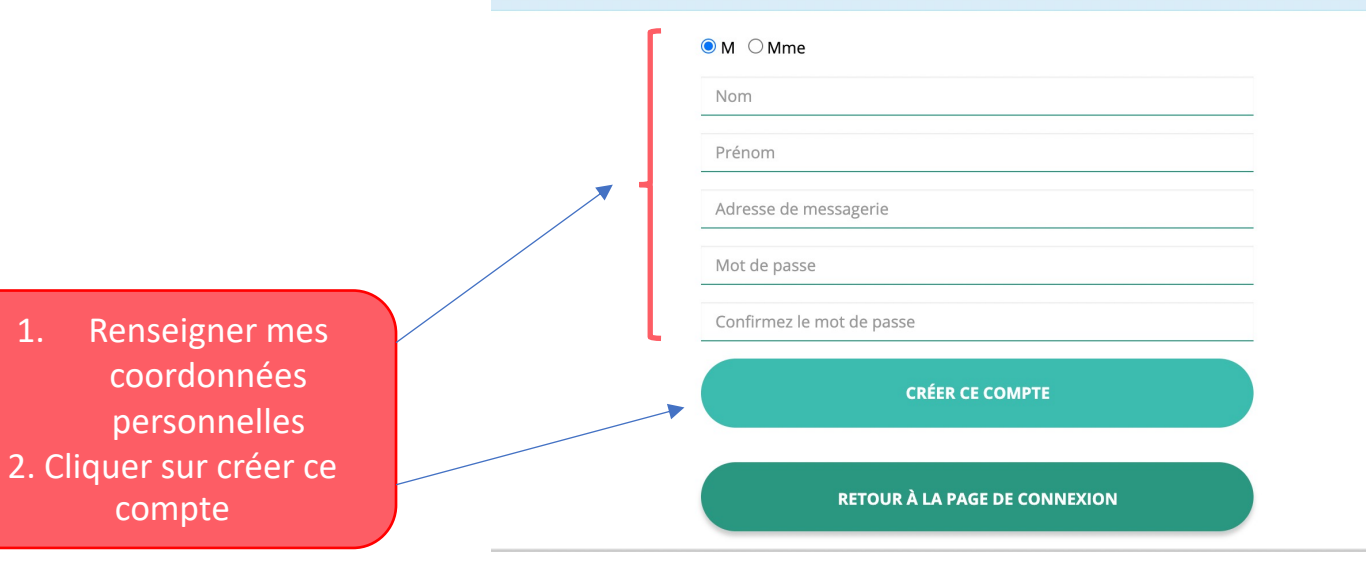

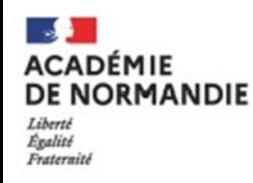

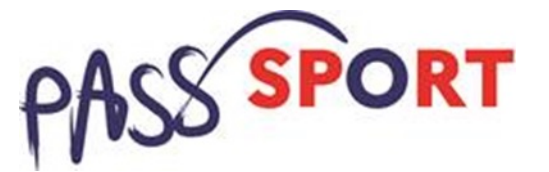

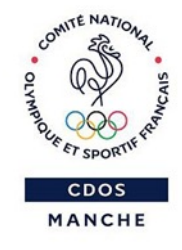

#### **3. Activation du compte** 1. Réception d'un mail dans l'adresse de messagerie personnelle renseignée à la création du compte

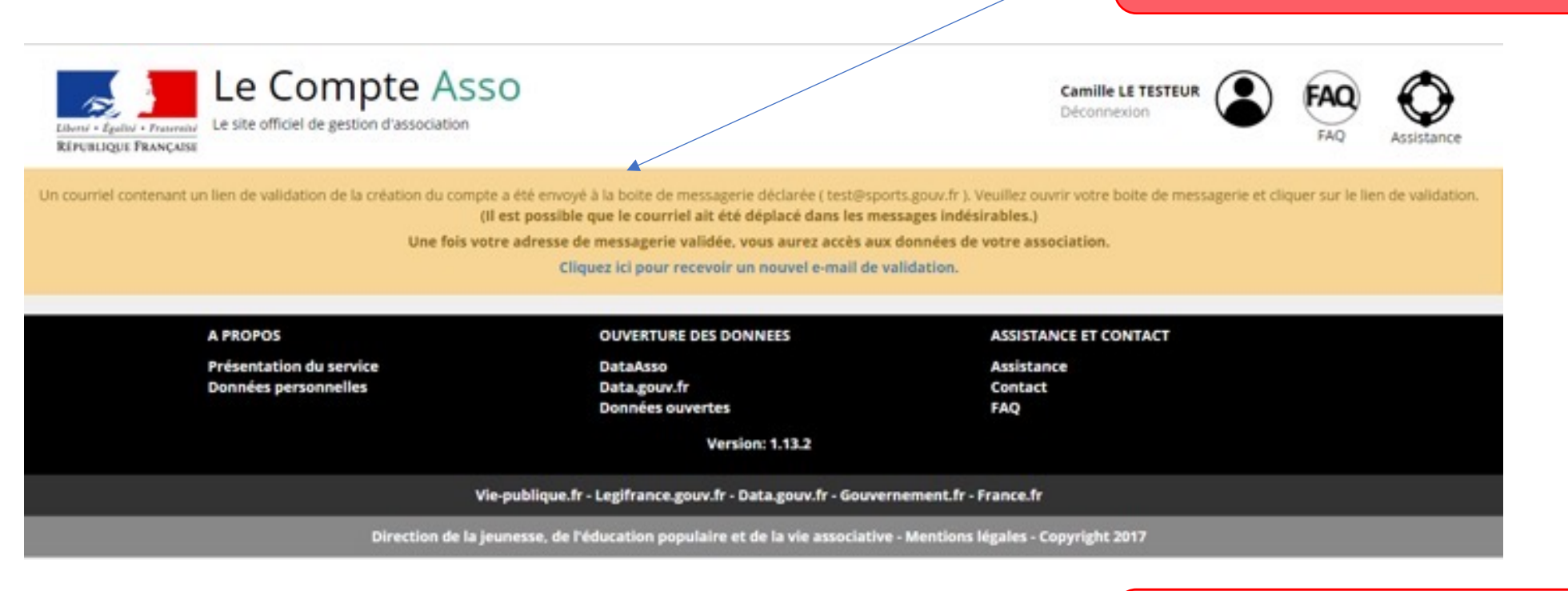

2. Activer votre compte en cliquant sur le lien de validation fourni dans le mail (!! Penser à vérifier vos mails indésirables !!)

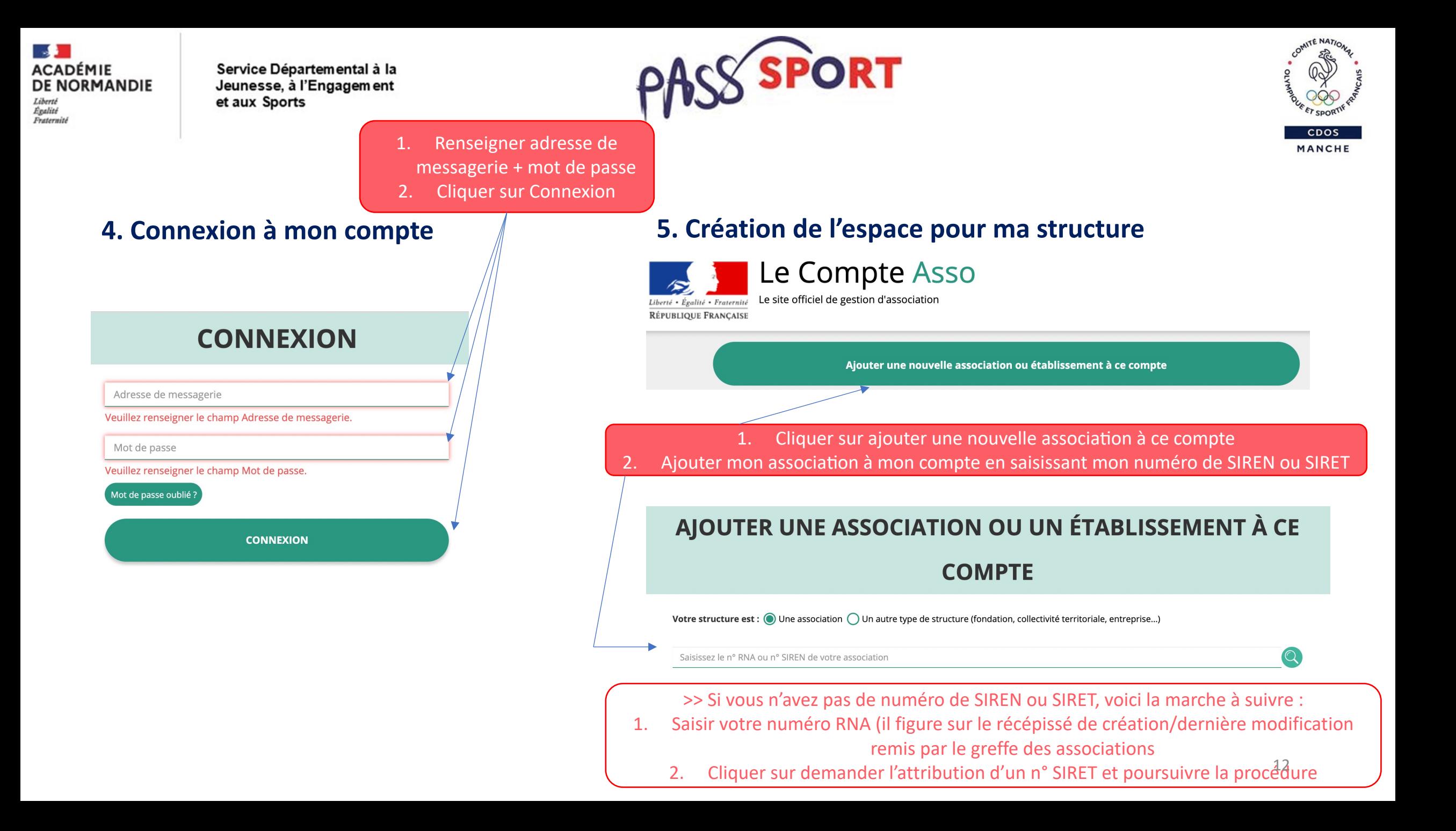

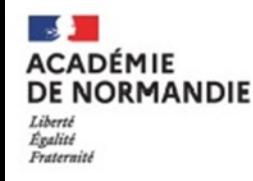

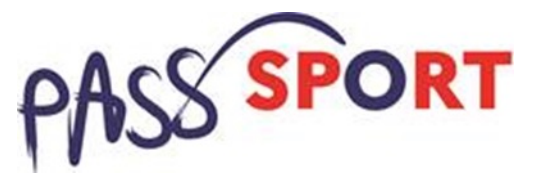

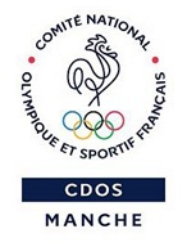

#### **6. Vérification des informations**

### AJOUTER UNE ASSOCIATION OU UN ÉTABLISSEMENT À CE

**COMPTE** 

#### AJOUTER UNE ASSOCIATION OU UN ÉTABLISSEMENT À CE COMPTE

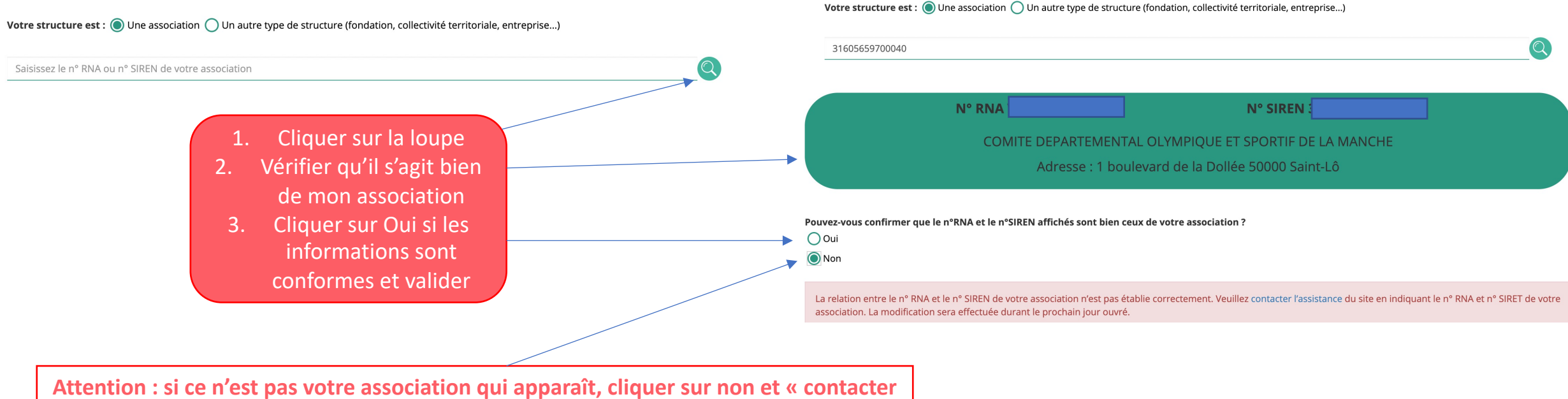

**l'assistance » en indiquant votre RNA et SIRET pour faire le rapprochement**

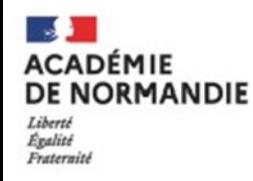

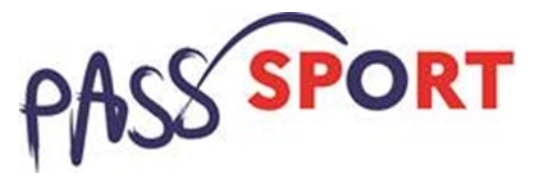

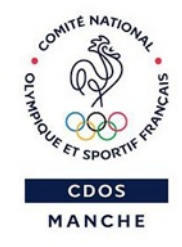

#### **7. Fonction dans l'association**

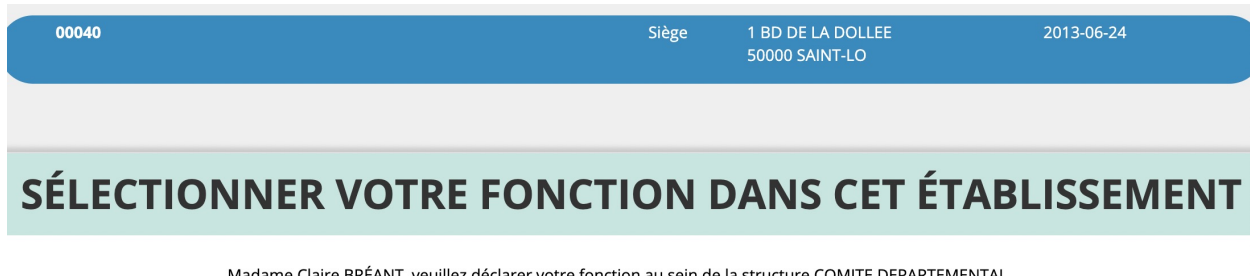

Madame Claire BRÉANT, veuillez déclarer votre fonction au sein de la structure COMITE DEPARTEMENTAL OLYMPIQUE ET SPORTIF DE LA MANCHE :

> 1. Renseigner ma fonction dans l'association selon la liste déroulante 2. Vérifier les informations et cocher le Certificat sur

> > l'honneur

3. Valider

#### **CERTIFICAT SUR L'HONNEUR**

Les champs marqués d'un \* sont obligatoires.

\* Je soussigné, Claire BRÉANT, certifie être le/la Chargée de mission de la structure COMITE DEPARTEMENTAL OLYMPIQUE ET SPORTIF DE LA MANCHE dont le siège est domicilié au \_ 1 boulevard de la Dollée 50000 Saint-Lô, et de son établissement dont le Siret est le J'ai bien connaissance que le fait d'usurper l'identité d'un tiers ou de faire usage d'une ou plusieurs données de toute nature permettant de l'identifier en vue de troubler sa tranquillité ou celle d'autrui, ou de porter atteinte à son honneur ou à sa considération, est puni d'un an d'emprisonnement et de 15 000 € d'amende (article 226-4-1 du code pénal).

| l'atteste être valideur dans le cadre du dispositif du Compte Engagement Citoyen (CEC)

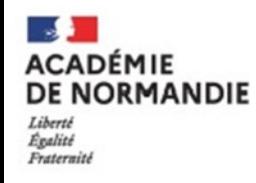

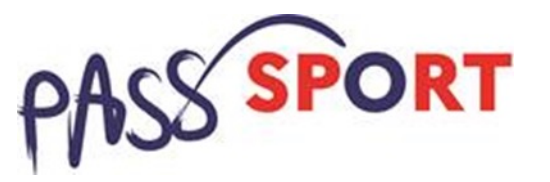

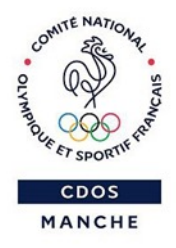

#### **8. Référencement dispositif Pass'Sport**

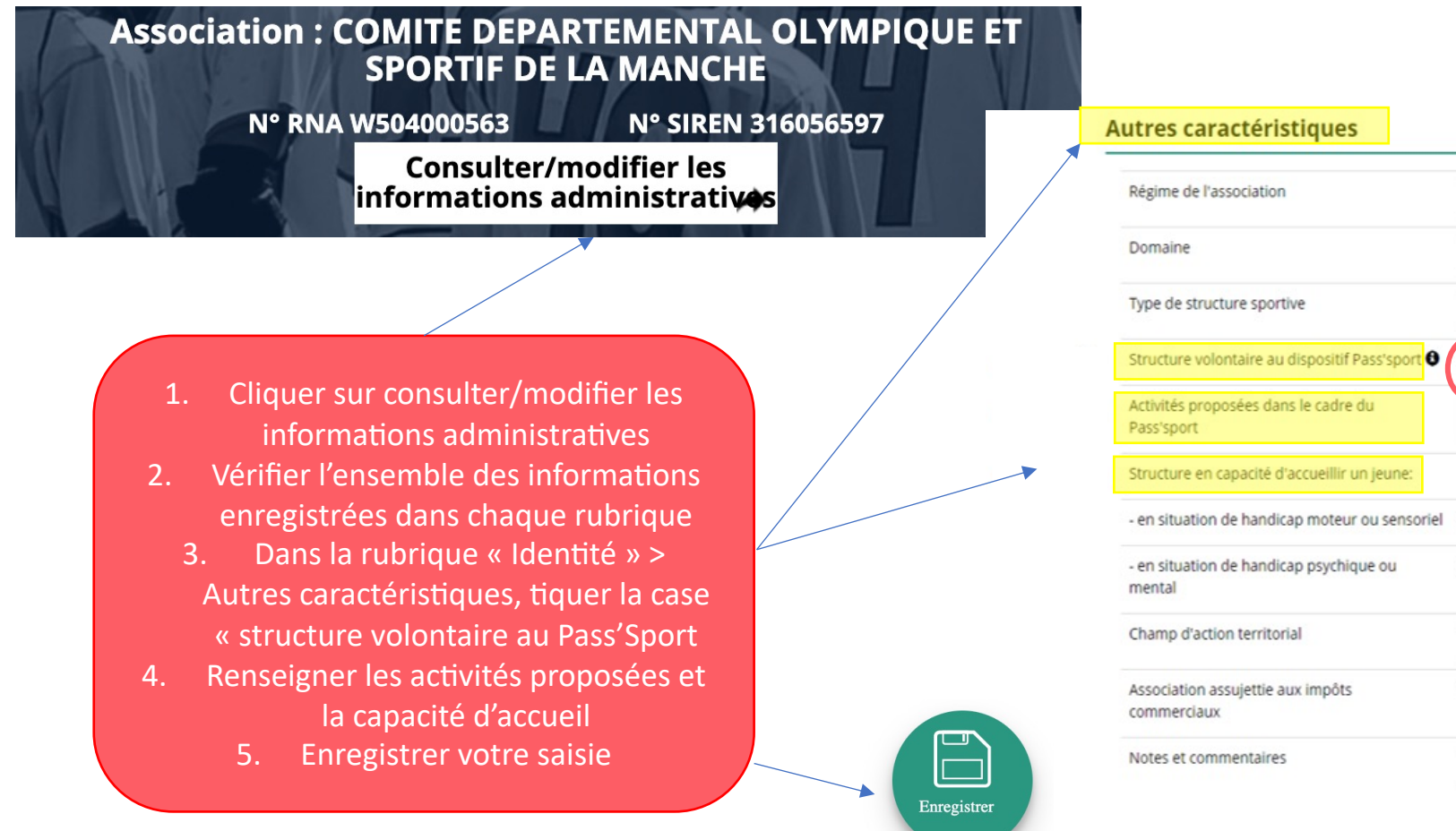

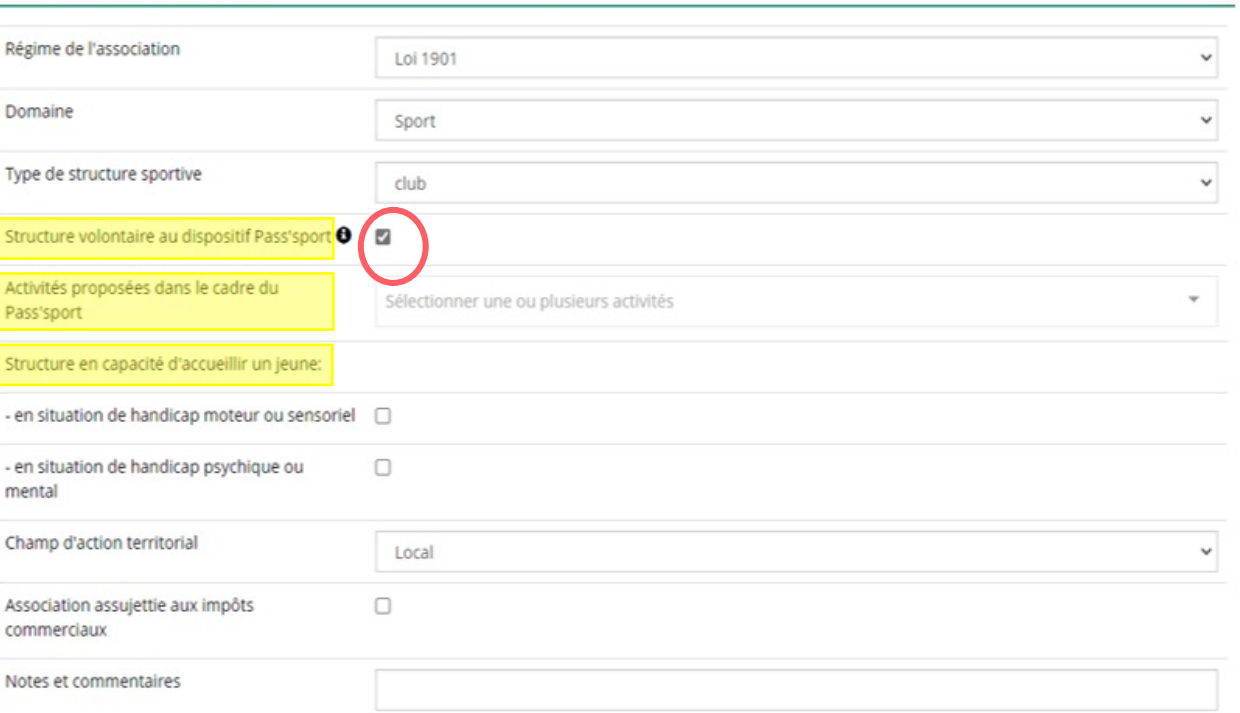

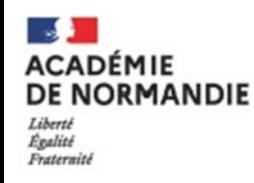

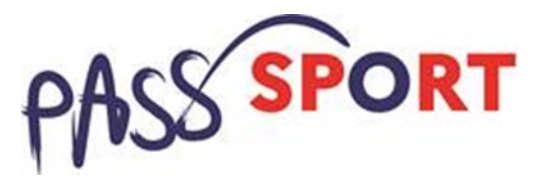

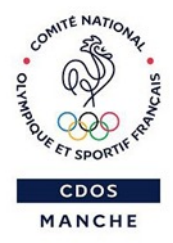

#### **9 . Vérification de l'ensemble des champs**

Vérifier les informations saisies dans chacune des rubriques en déployant les flèches vertes devant chaque rubrique

**-** Rubrique Affiliations et adhérents personnes morales : Pour les associations non affiliées à une fédération sportive, sélectionner dans le champ : **Type= «Divers» Nomdelafédération = «Autre»**  $\rightarrow$  Cette démarche permet de vérifier votre éligibilité au dispositif

**- Rubrique Personnes physiques :** Le représentant légal doit être bien identifié car c'est lui qui engage l'association dans les démarches

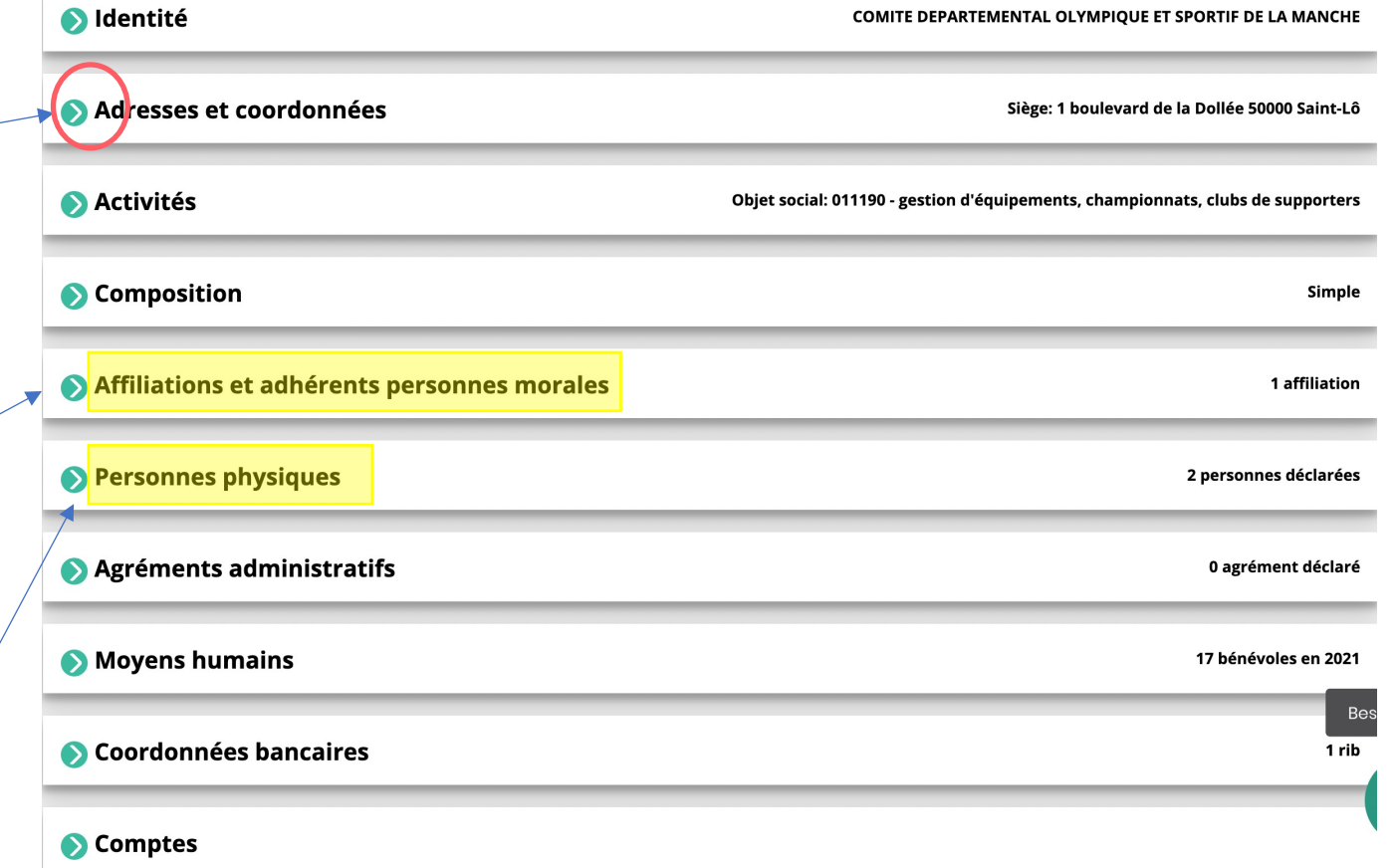

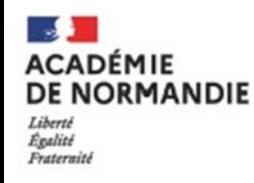

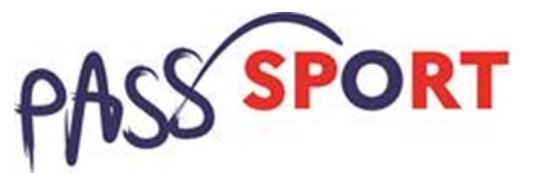

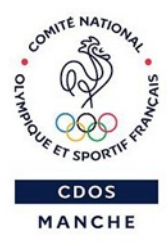

### **9. Vérification de l'ensemble des champs**

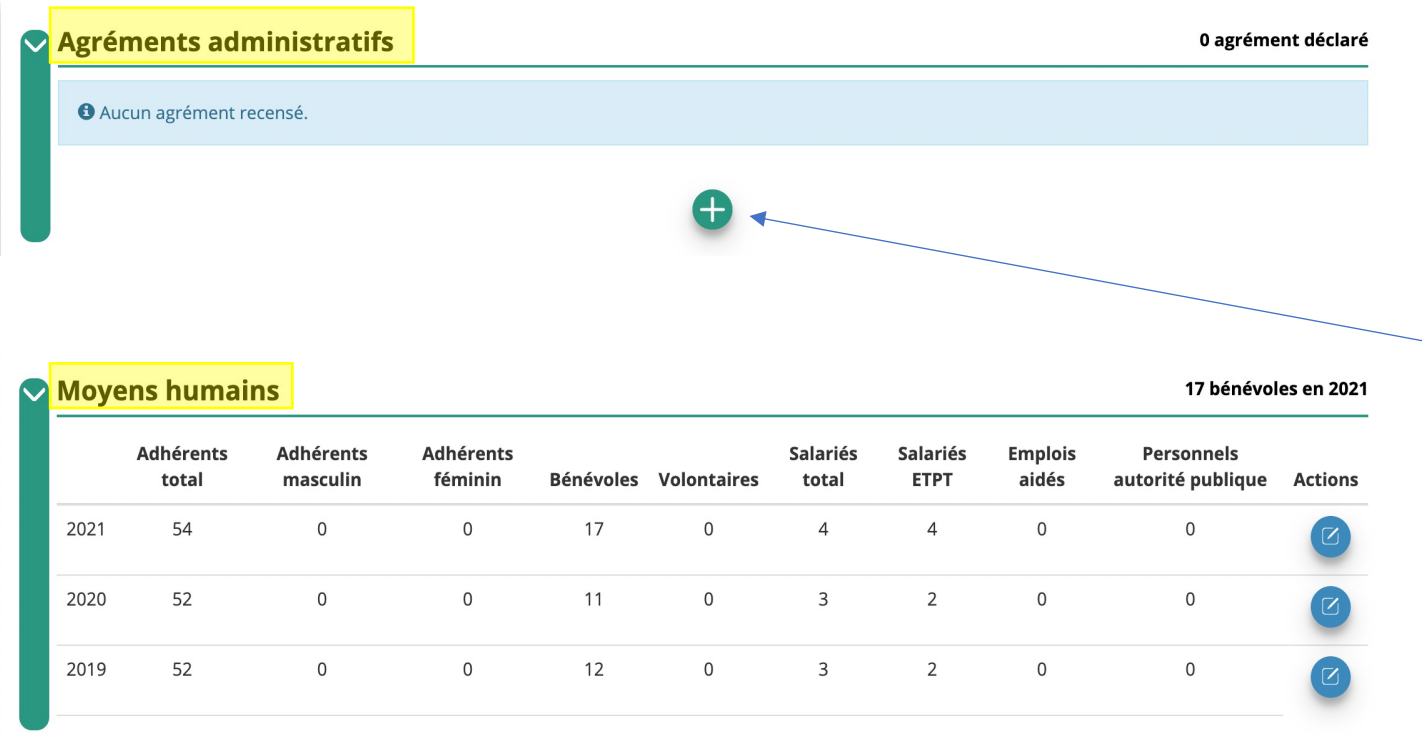

#### **- Rubrique Agréments administraDfs :**

Pour les associations non affiliées à une fédération sportive agréée par le Ministère chargé des Sports, ajouter votre agrément ici mais il faut au préalable renseigner la partie « Affiliation » (voir ci-dessus). Le dispositif est ouvert aux associations qui ont l'agrément

sport ou l'agrément jeunesse éducation populaire (JEP) et qui permettent une pratique sportive à l'année au sein de la structure.

Cliquer sur le + pour saisir du contenu

**- Rubrique Moyens Humains :** Elle doit absolument être renseignée, à minima en mettant «  $0$  »

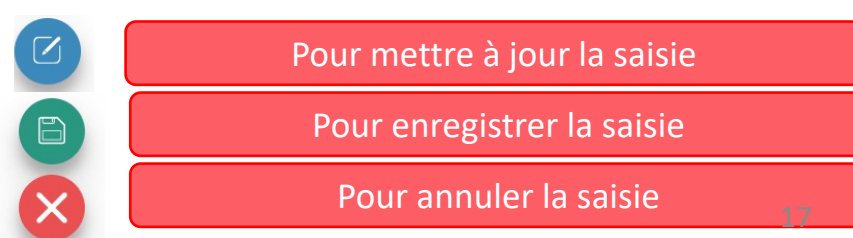

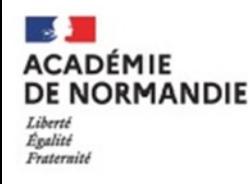

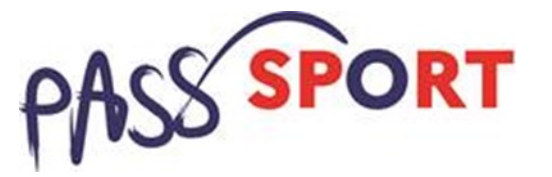

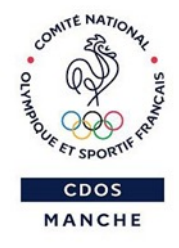

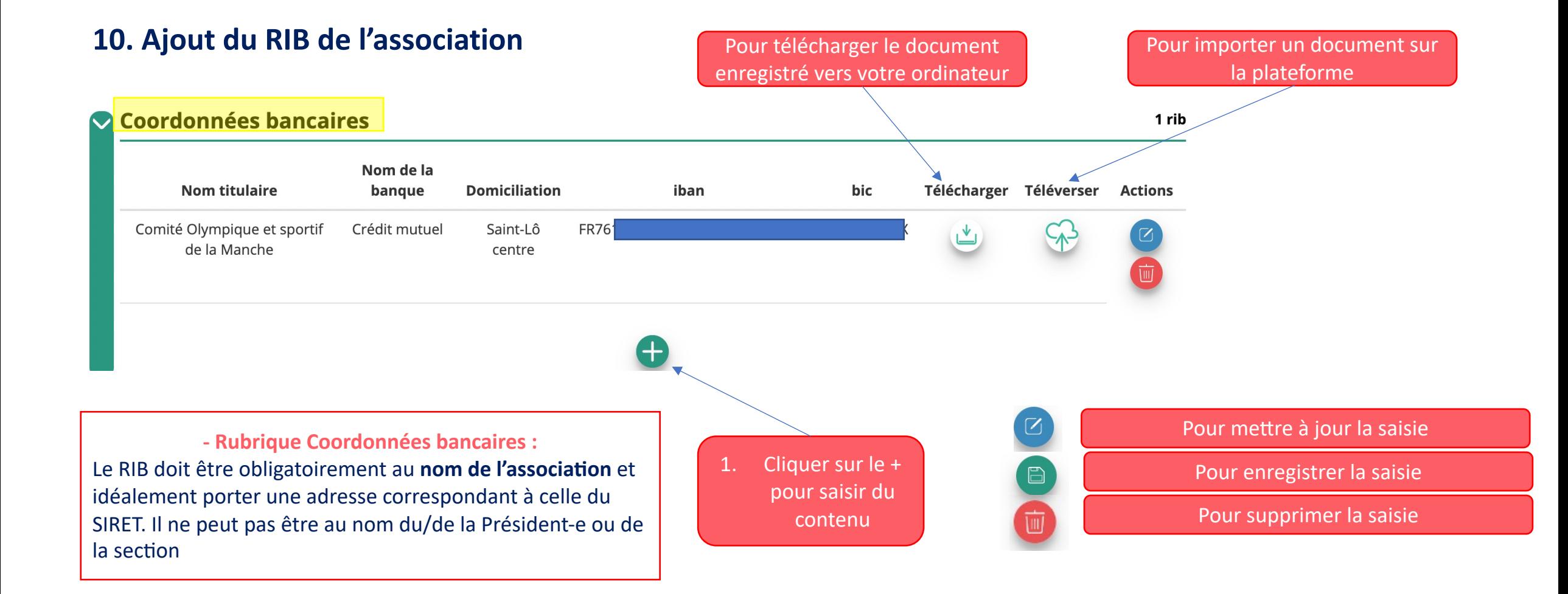

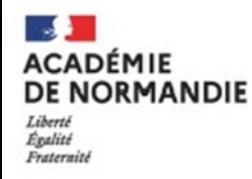

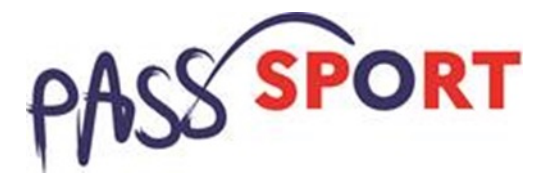

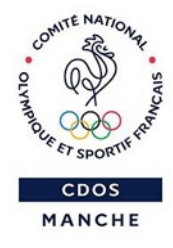

**3. Point d'étapes pratiques** 

è *Pour les FAMILLES bénéficiaires* :

**1. Réception durant l'été d'un courrier individuel du Ministère des Sports pour les bénéficiaires du dispositif** 

**2. Inscription du jeune éligible dans une association sportive affiliée ou agréée JEP/QPV sur présentation du courrier justificatif + pièce d'identité**

> $\rightarrow$  Remise immédiate de 50€ sur le coût de l'adhésion/prise de licence

/!!\ Rappel Réduction valable dans les associations sportives hors cadre scolaire (UNSS/USEP/UGSEL non éligibles)

**ACADÉMIE** *DE NORMANDIE* Égalité Fraternite

Service Départemental à la Jeunesse, à l'Engagement et aux Sports

#### $\mathbb{R}$ MINISTÈRE DE L'ÉDUCATION NATIONALE, DE LA JEUNESSE **ET DES SPORTS** Ligalité<br>Fraternité

Le XX 2021

#### *Courrier type adressé aux FAMILLES bénéficiaires*

- *A présenter lors de l'inscription par la FAMILLE*
- *L'ASSOCIATION entoure le nom du jeune inscrit et tamponne l'original*
- *Si plusieurs enfants sur le courrier :*
- *>> l'ASSOCIATION effectue une copie de l'original puis restitue l'original tamponné à la FAMILLE >> l'ASSOCIATION conserve la copie en cas de contrôle DRAJES*

- *Si un seul enfant sur le courrier >> l'ASSOCIATION conserve l'original tamponné en cas de contrôle DRAJES* Monsieur et Madame DUPONT 18 rue de la Croix Nivert 78000 Versailles

#### Une nouvelle aide de l'Etat pour vos enfants - Le Pass'Sport !

Faire régulièrement du sport améliore le bien-être des enfants et des jeunes. C'est un facteur de réussite scolaire, d'intégration sociale et de qualité de vie. Pour favoriser cette pratique sportive, l'Etat a décidé de créer le « Pass'Sport », une aide financière de 50 euros pour tous les jeunes de 6 à 18 ans bénéficiaires en 2021 issus de familles modestes et pour les jeunes de 6 à 18 ans en situation de handicap..

Vous êtes ainsi éligible à ce soutient de 50 euros pour votre enfant Noémie DUPONT, afin de réduire ses frais d'inscription dans un club de sport !

Pour en bénéficier, aucune démarche à faire. Présentez simplement ce courrier et une preuve de l'identité de votre enfant (Carte nationale d'identité ou livret de famille), à l'association sportive partenaire de votre choix.

Pour vous aider à identifier un club sportif partenaire vous pouvez vous rendre sur le site www.sports.gouv.fr/pass-sport ou vous rapprocher de votre mairie. Si votre enfant n'est pas déjà adhérant d'un club, ou qu'il souhaite avoir au long de l'année une nouvelle activité en dehors de l'école, de nombreux clubs proposeront des séances gratuites de découverte lors de la rentrée scolaire.

La somme de 50 euros sera directement déduite du coût de l'inscription. Vous ne réglerez que l'éventuelle différence. Le Pass'Sport est valable pour une seule inscription par enfant.

Ce Pass'Sport est cumulable avec les autres aides similaires mises en place par les collectivités locales ou d'autres organismes. L'utilisation du Pass'Sport ne permet pas le rendu ou la conversion en monnaie

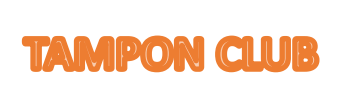

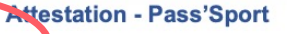

Votre enfant Noémie DUPONT (8 ans peut bénéficier d'une réduction de 50 euros pour toute inscription à une activité sportive auprès d'une association sportive pour l'année 2021-2022.

> L'utilisation du « Pass'Sport » est valable pour les inscriptions réalisées entre le 1er juillet 2021 et le 31 octobre 2021.

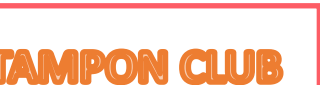

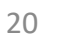

MITE NATION

CDOS

**MANCHE** 

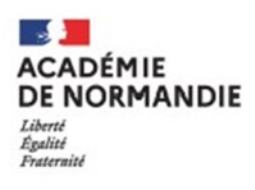

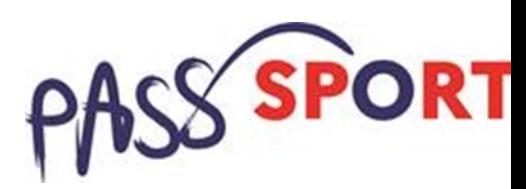

### **3. Point d'étapes pratiques**

### $→$  **En cas de perte du courrier justificatif** :

La famille peut télécharger le justificatif depuis le site caf.fr > Espace Mon ( l'application mobile.

A titre d'illustration, des tutoriels au format Pdf sont disponibles aux liens su

- https://www.caf.fr/sites/default/files/caf/541/Documents/Tuto%20Caf%20attestati
- https://www.caf.fr/sites/default/files/caf/311/Documents/Actualit%C3%A9s/attest

Si la personne rencontre des difficultés pour télécharger ce justificatif, elle par téléphone, à l'accueil de la CAF ou auprès d'un partenaire d'accueil (F publics numériques, etc…)

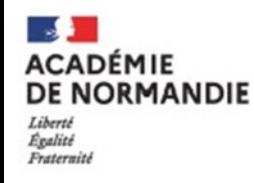

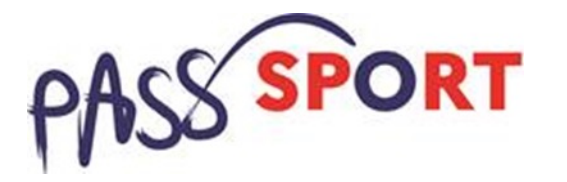

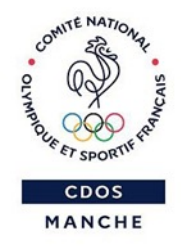

# **3. Point d'étapes pratiques**

**→ En cas d'absence de justificatif mais FAMILLE certifiant qu'elle est bénéficiaire de l'ARS/AEEH/AAH** :

Lors des inscriptions, si des familles se disent bénéficiaires de l'ARS, AEEH ou AAH mais ne présentent aucun justificatif à l'instant T, le club peut effectuer la remise immédiate de 50€ mais demandent en contre partie un chèque de caution de 50€ en attendant que la famille lui fournisse un justificatif valable (courrier du Ministère).

1. Si justificatif fourni et vérifié, le chèque de caution sera restitué à la famille >> l'association pourra saisir le jeune éligible sur le compte asso

2. Si aucun justificatif fourni, le chèque de caution pourra être encaissé une fois la famille avertie >> pas de saisie sur le compte asso à effectuer

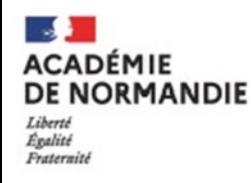

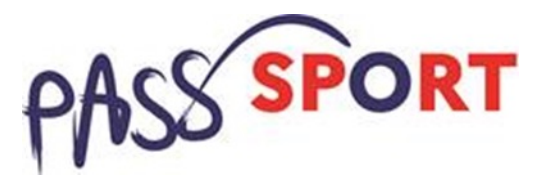

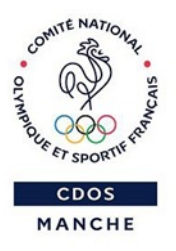

### **3. Point d'étapes pratiques**

- → *Pour les ASSOCIATIONS sportives* :
- *En amont des inscriptions* :

**1. Vérifier que mon ASSOCIATION est bien une structure affiliée à une fédération sportive.** Pour les associations agréées JEP/QPV, **faire les démarches pour valider/renouveler son éligibilité auprès des services de l'Etat (SDJES)**

RAPPEL

2. Créer ou mettre à jour l'ensemble des informations nécessaires **nécessaires sur le compte asso de mon ASSOCIATION sur le compte asso de mon ASSOCIATION (Cf : étapes détaillées précédemment) (Cf : étapes détaillées précédemment) pour être prêt à saisir les** *<b>pourrandes lors des inscriptions* 

> $\rightarrow$  Mon ASSOCIATION est prête à accueillir les jeunes éligibles au Pass'Sport

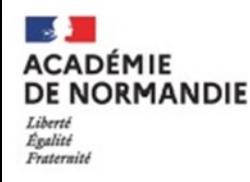

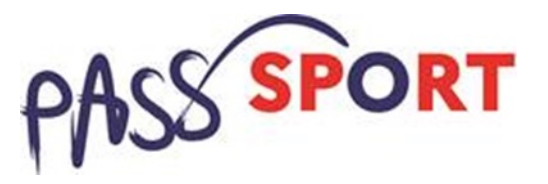

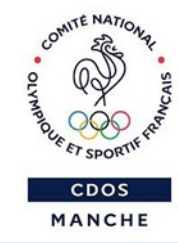

### **3. Point d'étapes pratiques**

- → *Pour les ASSOCIATIONS sportives* :
- Lors des inscriptions :

 $→$  **L'ASSOCIATION** doit bien conserver une copie du courrier du Ministère pour chaque jeune accueilli afin de permettre les contrôles a posteriori par la DRAJES

**1. L'ASSOCIATION vérifie l'idenAté du jeune, récupère le courrier de la famille, entoure le** nom de l'enfant inscrit au club et tamponne l'attestation originale (fait une copie de **l'originale si plusieurs enfants de la famille figurent sur le même courrier)**

**2. L'ASSOCIATION déduit immédiatement les 50€ sur le coût de la licence/adhésion du jeune éligible**

**3.** L'ASSOCIATION déclare les informations relatives au jeune éligible au Pass'Sport sur **son compte asso : NOM + PRENOM + DATE DE NAISSANCE (espace disponible à compter du 1er septembre)**

> **→ Mon ASSOCIATION a déposé les** éléments nécessaires pour déclencher le tiers paiement

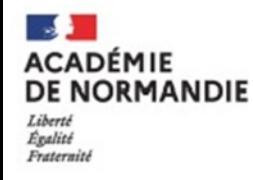

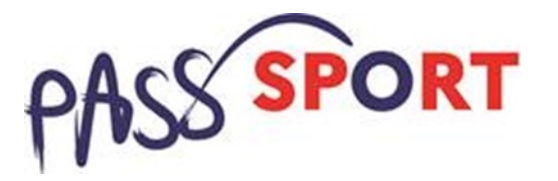

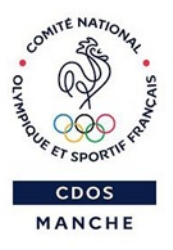

### **3. Point d'étapes pratiques**

### $\rightarrow$  *Période d'instruction* :

**1. La DRAJES instruit les demandes et vérifie les informations saisies sur le compte asso. Recoupement des éventuels doublons**

**2. La DRAJES compile l'ensemble des demandes Pass'Sport par** département et extrait un tableau récapitulatif par **association** 

**3. Le TIERS PAYEUR récupère le tableau récapitulatif de la DRAJES pour effectuer les remboursements**

> $\rightarrow$  Vérification et Identification des associations à rembourser par le TIERS PAYEUR

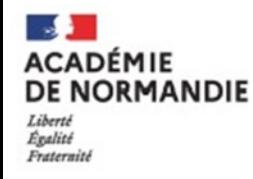

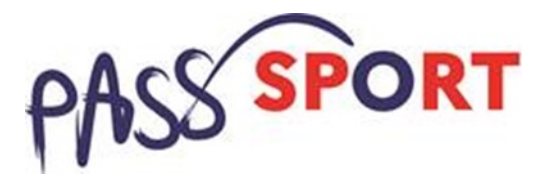

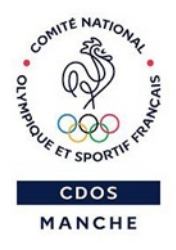

### **3. Point d'étapes pratiques**

è *Période de remboursement* :

**1. Le CDOS rembourse par virement bancaire les associaAons sporAves affiliées selon fichiers transmis par DRAJES 1. Le CDOS - TIERS PAYEURS - rembourse par virement bancaire les associations sportives affiliées selon les fichiers transmis par DRAJES**

**2. La DRAJES rembourse directement par virement bancaire les** associations agréées JEP

#### è **2 vagues de saisies et remboursement sont prévues** :

- *Période 1* : Saisie Club [du 01.09.21 au 13.10.21]
	- Remboursement à partir du 15 Octobre

- 
- *Période* 2 : - Saisie Club [du 15.10.21 au 30.11.21]
	- Remboursement à partir du 30 Novembre

/!!\ Fermeture du compte asso du 13 au 15 Octobre = pas de saisie possible

*Conseil pour les clubs* : >> Renseigner les saisies Pass'Sport avant le 13 octobre pour bénéficier d'un paiement rapide

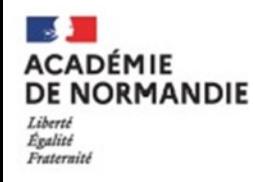

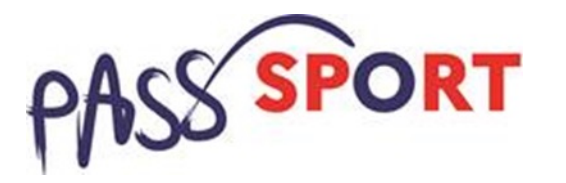

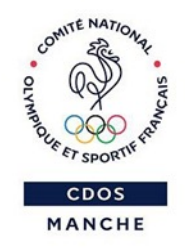

### **3. Point d'étapes pratiques**

è *Cumul avec d'autres dispositifs d'aides locales* :

La remise immédiate de 50€ qu'offre le Pass'Sport est cumulable avec d'autres dispositifs d'aides locales financés par les collectivités territoriales :

- *Ex* : Atout Normandie (Région Normandie)
	- Spot 50 (Département de la Manche)
	- Carte Kiosk'Agglo (Saint-Lô Agglo)
	- Coupon Sport (Cherbourg)

/!!\ En revanche, les disposi9fs déjà financés ou subven9onnés par l'Etat et notamment l'ANS ne sont pas cumulables avec le Pass'Sport.

*Ex* : - Handipass Sport (sur le département du 27)

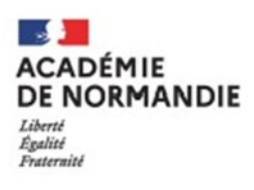

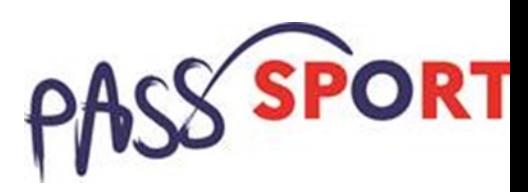

### **4. Les outils de communication**

• **Kit de communication** :

→ https://www.sports.gouv.fr/pass-sport

- $\checkmark$  Fiche pour les familles
- $\checkmark$  Fiche pour les associations<br> $\checkmark$  Foires Aux Questions
- **Foires Aux Questions**
- $\checkmark$  Ecole : affichette pour les parents format A4 / format 16.9
- $\checkmark$  Collège, lycée : affichette pour les parents format A4 / format 16.9

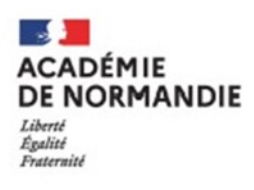

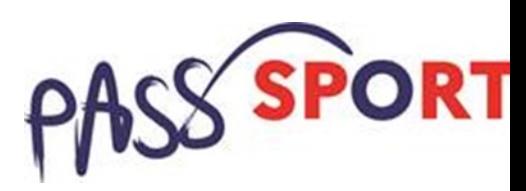

### **4. Les outils de communication**

- **Les sites consultables** :
	- Ministère chargé des sports : https://www.sports.gouv.fr/pass-sport
	- → CNOSF : https://cnosf.franceolympique.com/cnosf/actus/8532-passs
	- → DRAJES Normandie : https://www.ac-normandie.fr/le-pass-sport-c-est-
	- $\rightarrow$  Préfecture Manche : https://www.manche.gouv.fr/
	- → CDOS : https://www.manche-franceolympique.org/Dispositif-Pass-Sp
	- $\rightarrow$  Vidéo CNOSF : https://www.dailymotion.com/video/x83g6ym

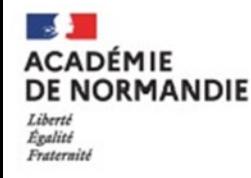

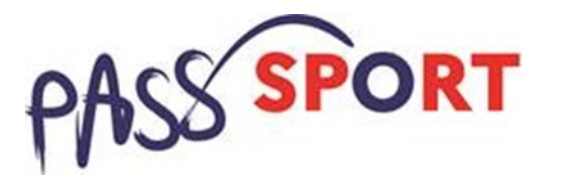

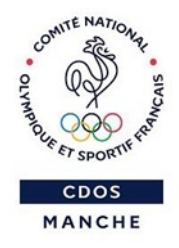

# **5. Questions / Réponses**

### $→$  **N'hésitez pas à poser vos questions, à nous partager vos remarques**

**Nous restons à votre disposition (clubs, comités, collectivités) pour vous accompagner dans la mise en place opérationnelle de ce dispositif Pass'Sport**

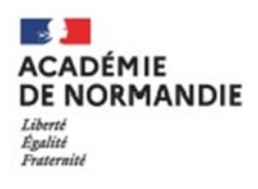

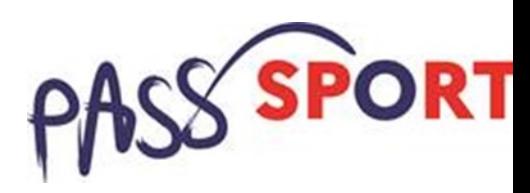

### **6. Vos co[ntacts départementaux](http://clairebreant@franceolympique.com)**

• **SDJES :** 

Anne-Marie Bauduin, Jonathan Bidault et Roland Indriliunas = sdjes<sup>5</sup>

• **CDOS :**

Claire Bréant = http://clairebreant@franceolympique.com

**• Accompagnement des familles en cas de perte de l'attestation Passet** 

Séverine Chevalier = severine.chevalier@ac-normandie.fr

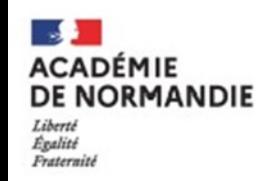

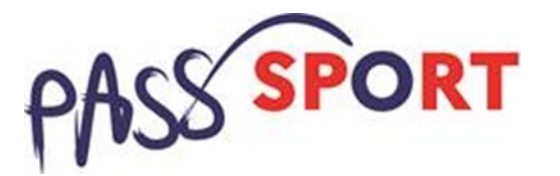

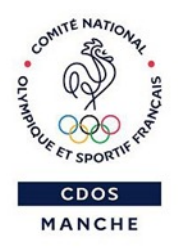

### **Merci pour votre attention**